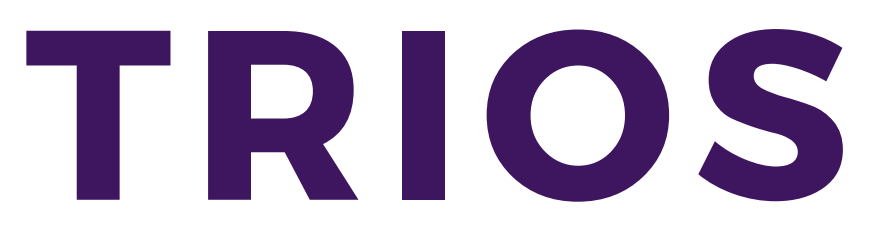

## CONNECT WITH MAROLA DENTAL LABORATORIES

- Log into your 3shape Communicate account
- Click "More" and select "Settings"
- Click "Connections", then "Labs", and then "Add"
- Type our email address (hello@marolalabs.com), under the results select our name : Marola Dental Laboratories
- Click Connect

We will need to verify the connection our end, once we verify the connection "Marola Dental Laboratories" will be available to select when setting up a new patient to scan

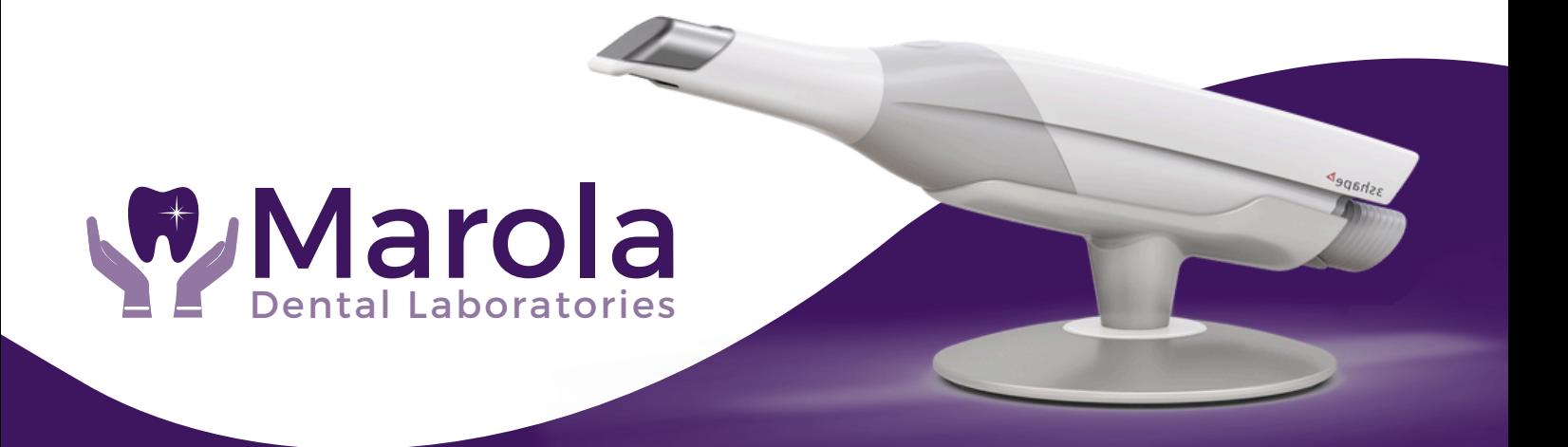